## 質問 しょうしょう しゅうしょう しんしょう しんしょう

## WSJT-X の FT 8 で交信できた局を、HAMLOG (Ver. 5.32) へ データーを書き込む方法の確認

まず、HAMLOG の設定は、下図 1 の黄色のように、レ点を付けてから、右下の「戻る」ボ タンを押しました。

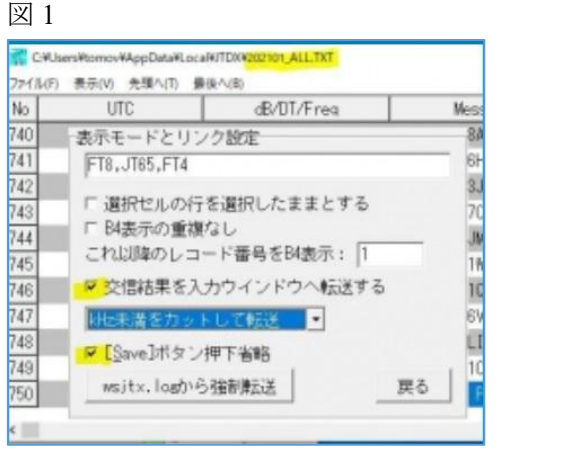

交信が成立すると、下図 2 のウィンドウが出るので、「OK」ボタンを押しました。  $\boxtimes$  2

-------------------------------------------------------------------------------------------------------------------------

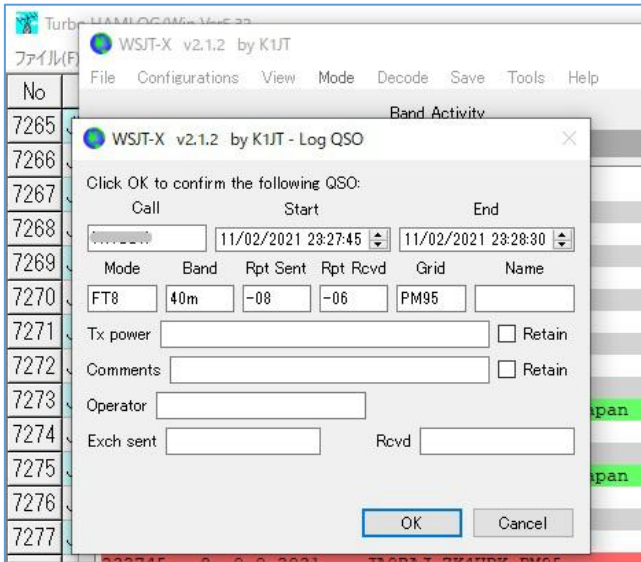

しかし、図 2 で「OK」ボタンを押しても、画面は変化せず、HAMLOG に書き込まれる気 配がありません。先に進まないので、下図 3 の「WSJT-X~ALL.TXT を表示(L)」をクリッ クしてみました。

 $\boxtimes$  3

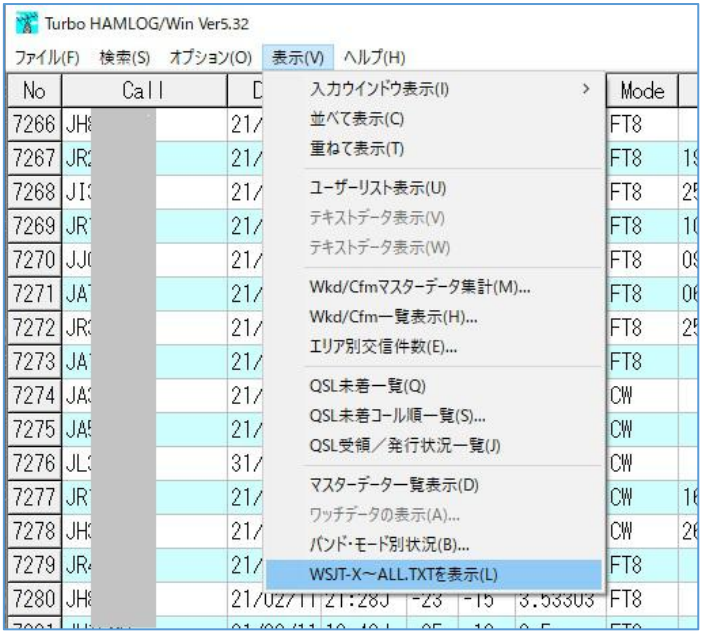

それにより、下図 4 に変わるので、「はい」ボタンを押します。これで、HAMLOG にデー ターが書き込まれました。

 $\boxtimes$  4

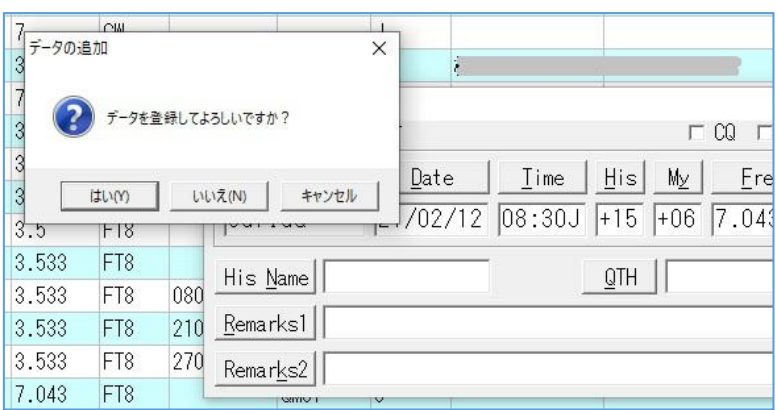

以上の方法により、無事に書き込まれるので、十分便利なのですが、図3の「WSJT-X~ ALL.TXT を表示(L)」をクリックしなくても、書き込みが進む設定があれば教えて下さい。 よろしくお願いいたします。

以上